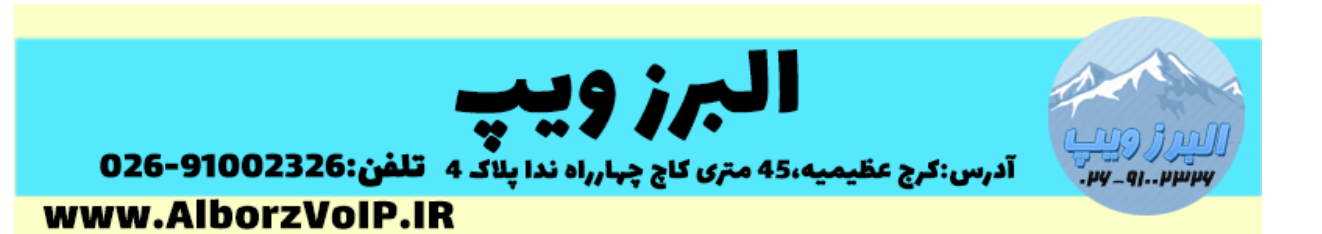

برای فعال کردن محیط WEB گیت وی گرنداستریم مانند مدل های 811HT ، 812HT ، 814HT ، 818HT ابتدا به یکی از پورت های FXS آن یک تلفن آنالوگ وصل کرده و بعد از برداشتن گوشی تلفن ۳ بار دکمه ستاره(\*) را فشار دهید.

منتظر بمانید تا جمله "Enter the Menu option" برای شما پخش شود.

برای غیر فعال کردن عدد 21 را شماره گیری کنید.

برای فعال کردن محیط web عدد 9 را شماره گیری کنید.

در انتها برای اعمال شدن تنظیمات گیتوی fxs گرنداستریم را ریبوت کنید.

## WWW.AlborzVoIP.IR

تلفن:026-91002326 آدرس:کرج عظیمیه 45 متری کاج چهارراه ندا یلاک 4